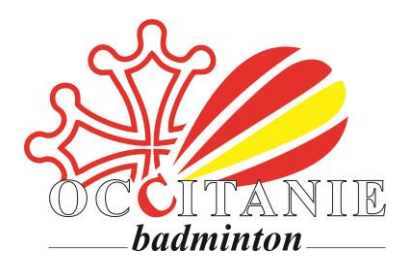

*Vous avez engagé des frais lors d'une action de la Ligue Occitanie de Badminton et souhaitez éditer une note de frais ?*

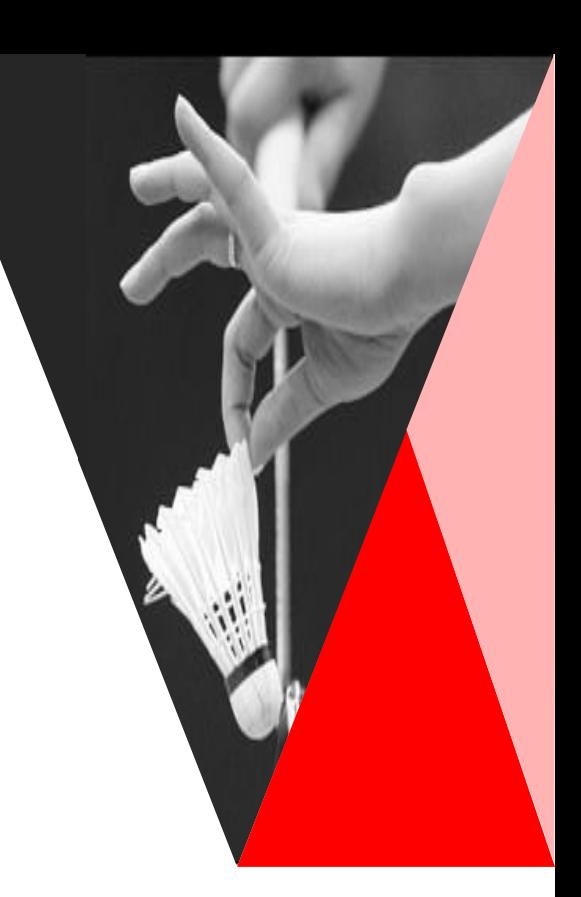

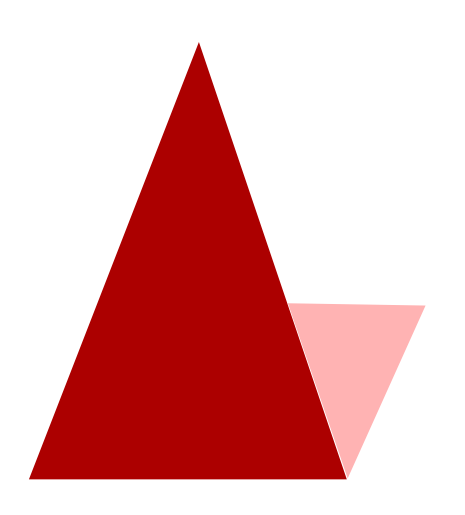

*Ce tutoriel est fait pour vous ! (à lire jusqu'à la fin !)*

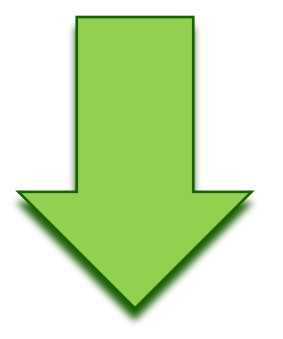

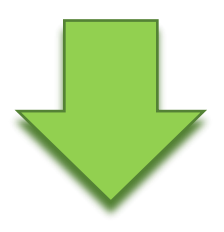

## Avant d'aller plus loin, consultez : [la procédure de](https://badocc.org/financier/) [remboursements de frais](https://badocc.org/financier/) !

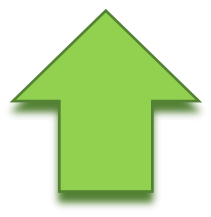

## FICHE INDIVIDUELLE DE NOTE DE FRAIS

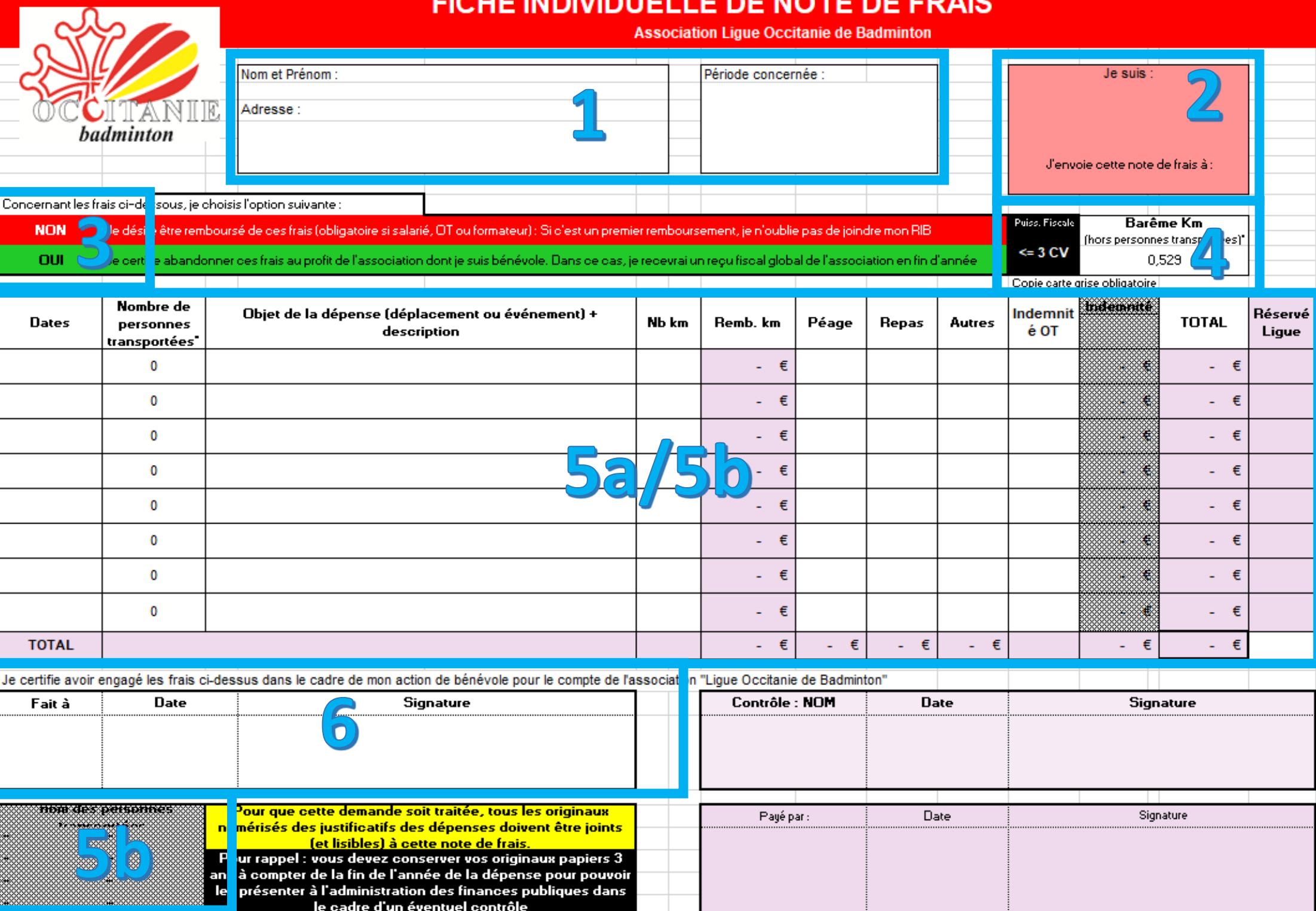

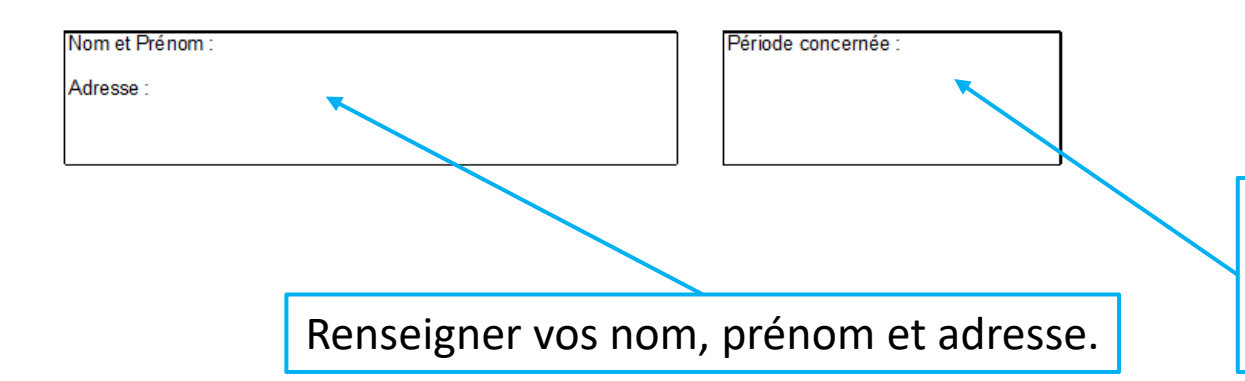

Indiquer le mois ou les mois concernés par cette note de frais. Par ex : sept 2023 ou sept-dec 2023

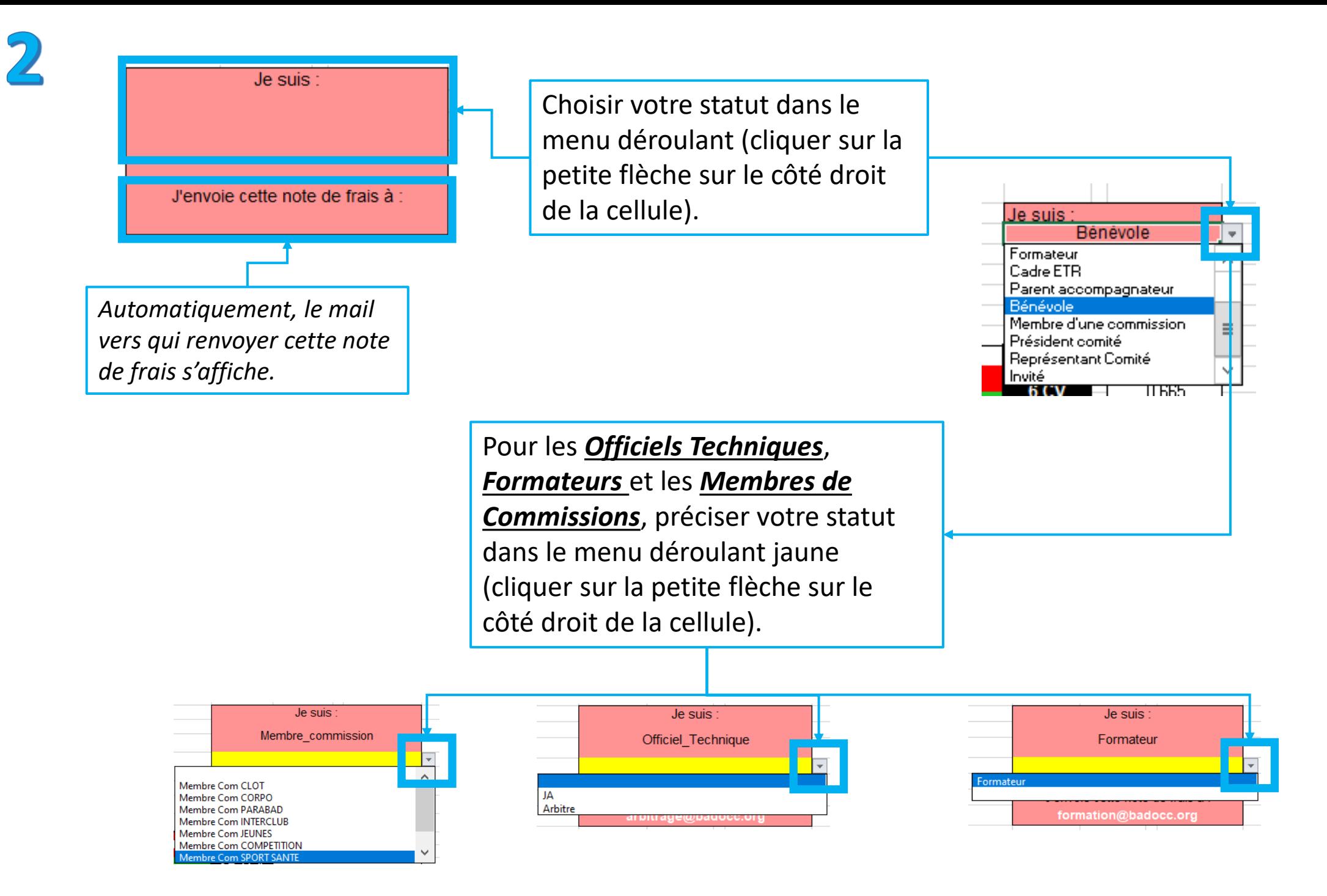

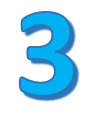

OUI **NON** 

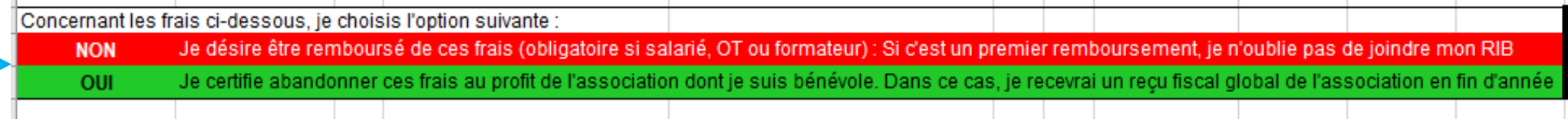

Choisir si vous souhaitez abandonner vos frais ou être remboursé (cliquer sur la petite flèche sur le côté droit de la cellule).

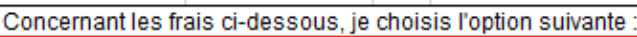

**NON** Je désire être remboursé de ces frais (obligatoire si salarié, OT ou formateur) : Si c'est un premier remboursement, ie n'oublie pas de joindre mon RIB OUI Je certifie abandonner ces frais au profit de l'association dont je suis bénévole. Dans ce cas, je recevrai un recu fiscal global de l'association en fin d'année

*Option par défaut - Abandon de frais : Vous choisissez d'abandonner vos frais au profit de la Ligue Occitanie de Badminton. Nous vous remettrons un reçu fiscal en mars de l'année n+1, qui vous permettra de déduire de vos impôts 66% du montant des frais engagés (dans la limite de 20% de votre revenu imposable). Dans la plupart des cas (cf « 3 – Explications »), le montant déduit de vos impôts est supérieur au remboursement par la Ligue !*

*(plus d'informations sur l'abandon de frais sur : [Frais engagés par les bénévoles](https://www.service-public.fr/particuliers/vosdroits/F1132) d'une association [: quelle fiscalité ? | Service-public.fr\)](https://www.service-public.fr/particuliers/vosdroits/F1132)*

Concernant les frais ci-dessous, je choisis l'option suivante

OUI Je désire être remboursé de ces frais (obligatoire si salarié, OT ou formateur) : Si c'est un premier remboursement, je n'oublie pas de joindre mon RIB **NON** Je certifie abandonner ces frais au profit de l'association dont je suis bénévole. Dans ce cas, je recevrai un recu fiscal global de l'association en fin d'année

## *Option à sélectionner - Remboursement de frais :*

*Vous choisissez d'être remboursé des frais engagés. Le remboursement sera effectif dans les 30 jours qui suivront la réception de votre fiche de frais. Cette option est obligatoire pour les salariés et formateurs. S'il s'agit d'un premier remboursement, vous devez nous transmettre votre RIB.*

## **3- Explications**

*Vous remarquerez à l'étape 4 que le barème Ligue et le barème fiscal ne sont pas identiques : le barème fiscal est plus élevé ! C'est ce barème plus avantageux qui sera appliqué lorsque vous opterez pour l'abandon de frais.*

*Avec l'abandon de frais, bien que seulement 66% du montant puisse être déduit de vos impôts (dans la limite de 20% de votre revenu imposable, les excédents peuvent être reportés sur les 5 années suivantes), l'application du barème fiscal compense ce pourcentage et l'abandon des frais kilométriques devient souvent plus intéressant : vous déduirez de vos impôts un montant plus élevé que celui qui vous aurait été remboursé par la Ligue !*

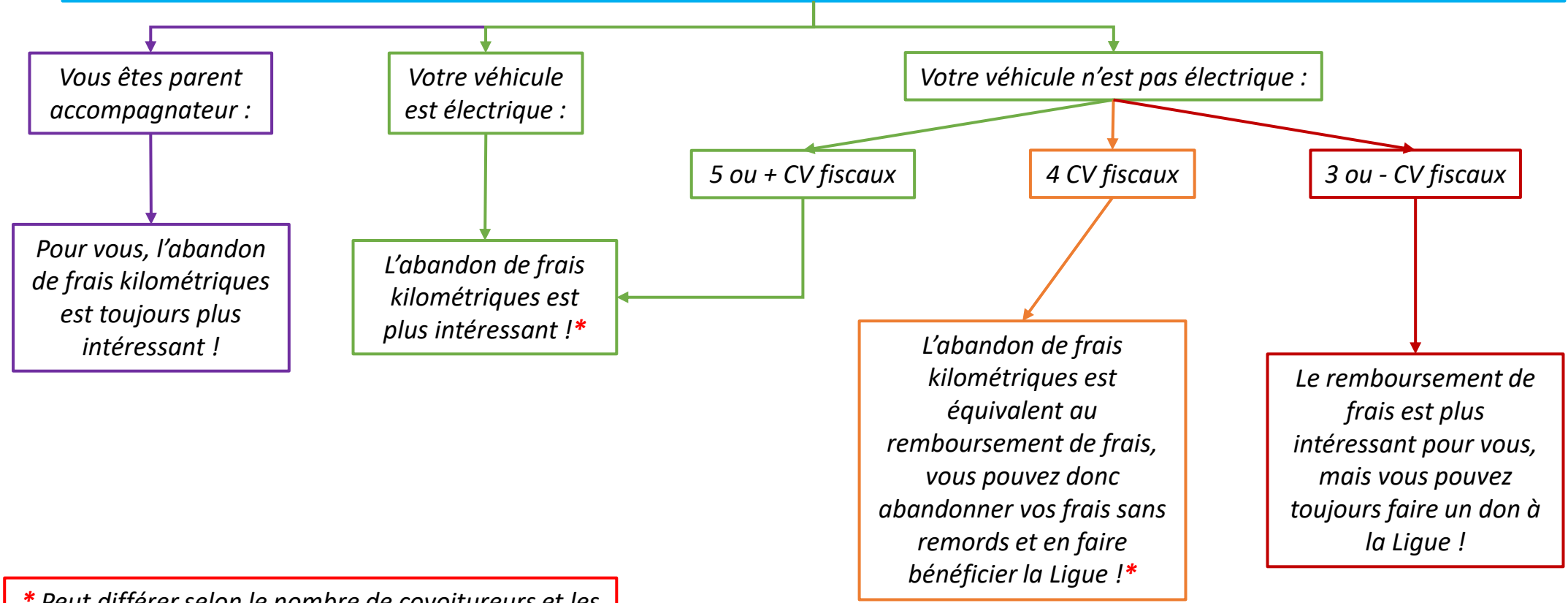

*\* Peut différer selon le nombre de covoitureurs et les frais supplémentaires (péage, restauration, etc…)*

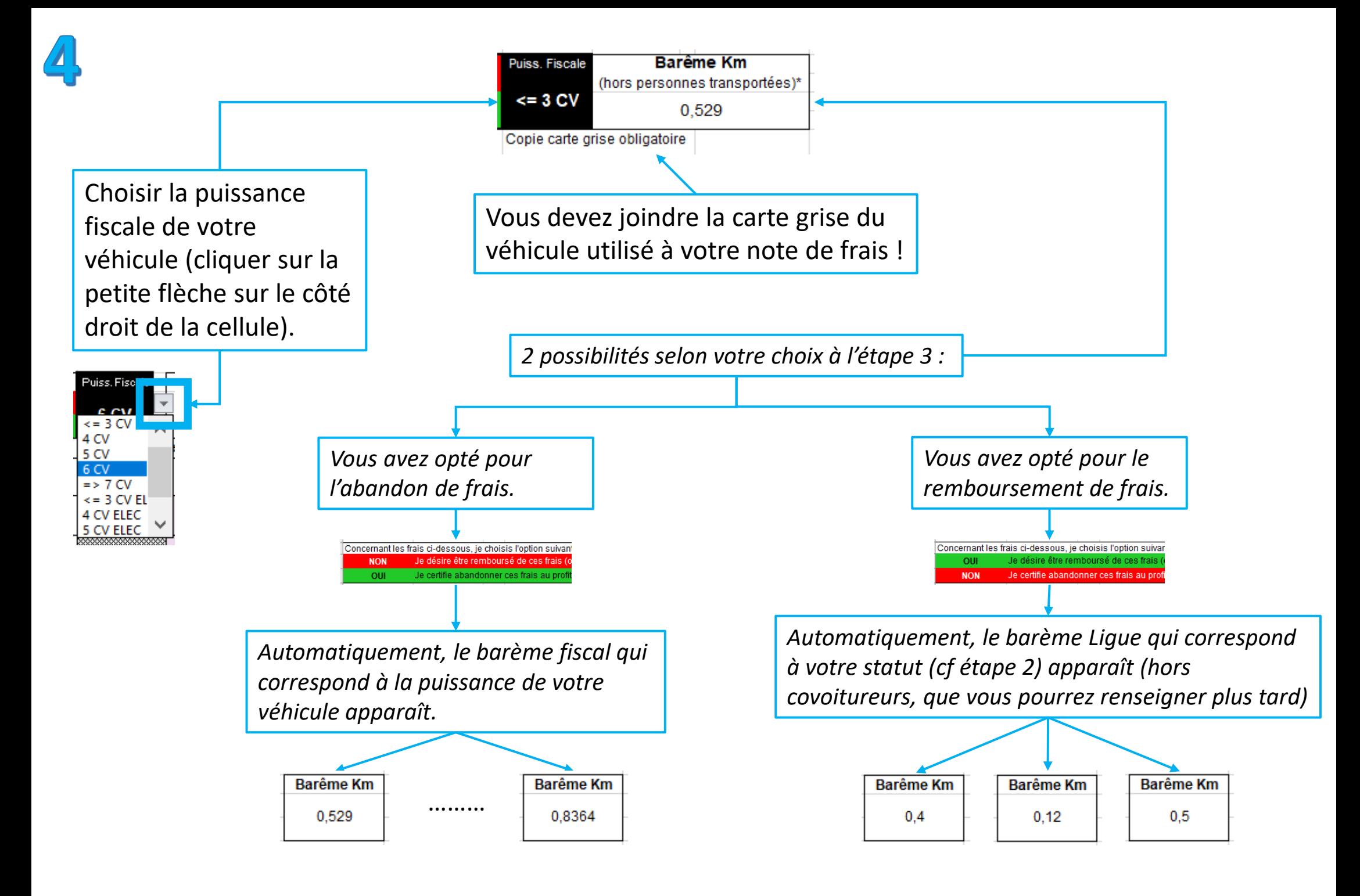

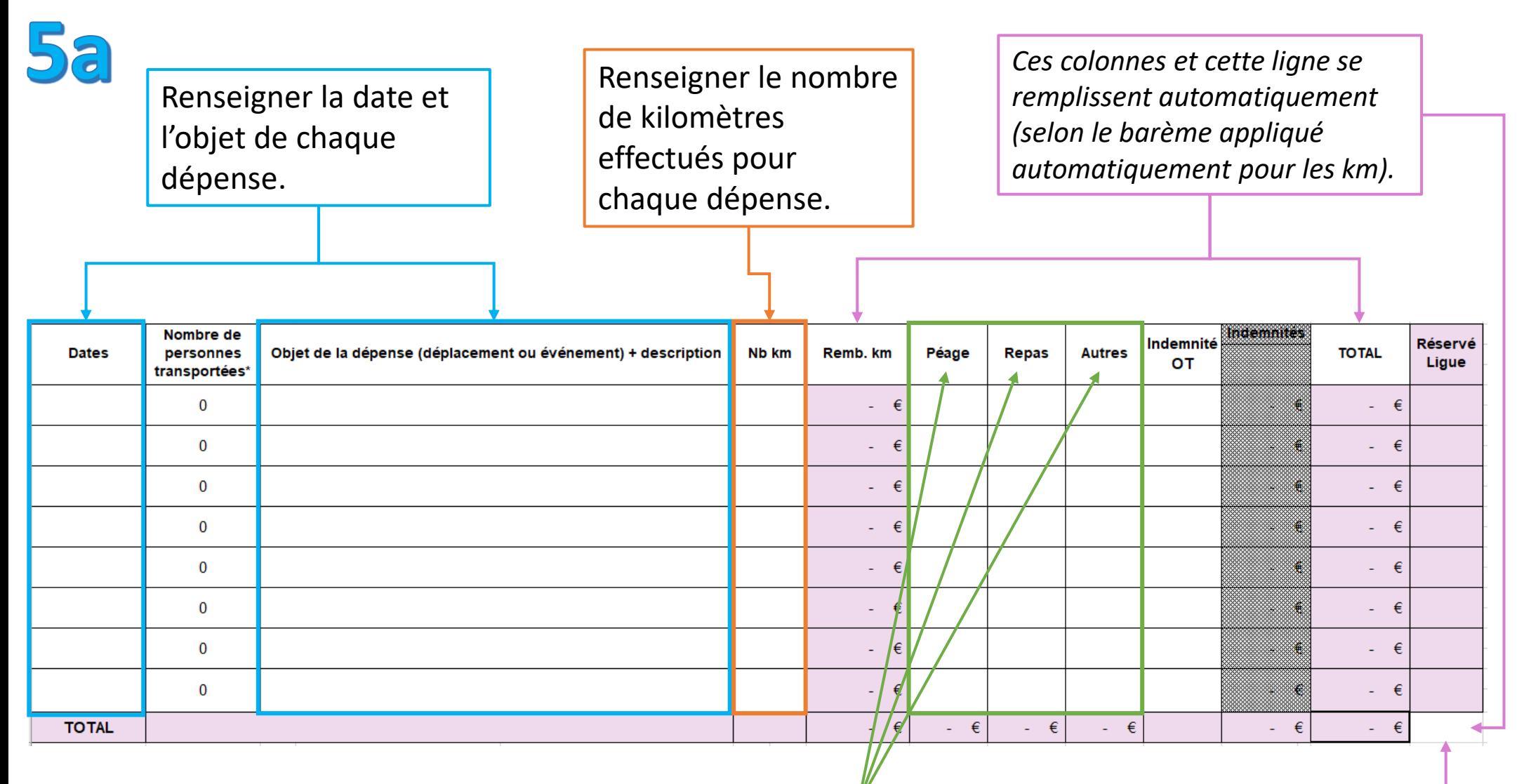

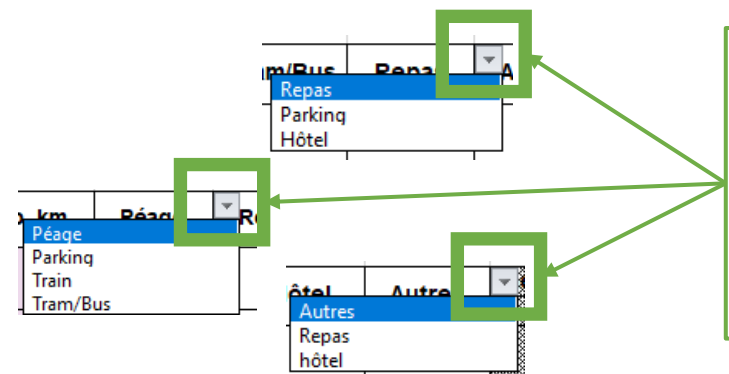

Sélectionner les options souhaitées (cliquer sur les petites flèches sur le côté droit des cellules), et renseigner les montants correspondants. Pensez à joindre les justificatifs à votre note de frais !

*Cette colonne est réservée Ligue !*

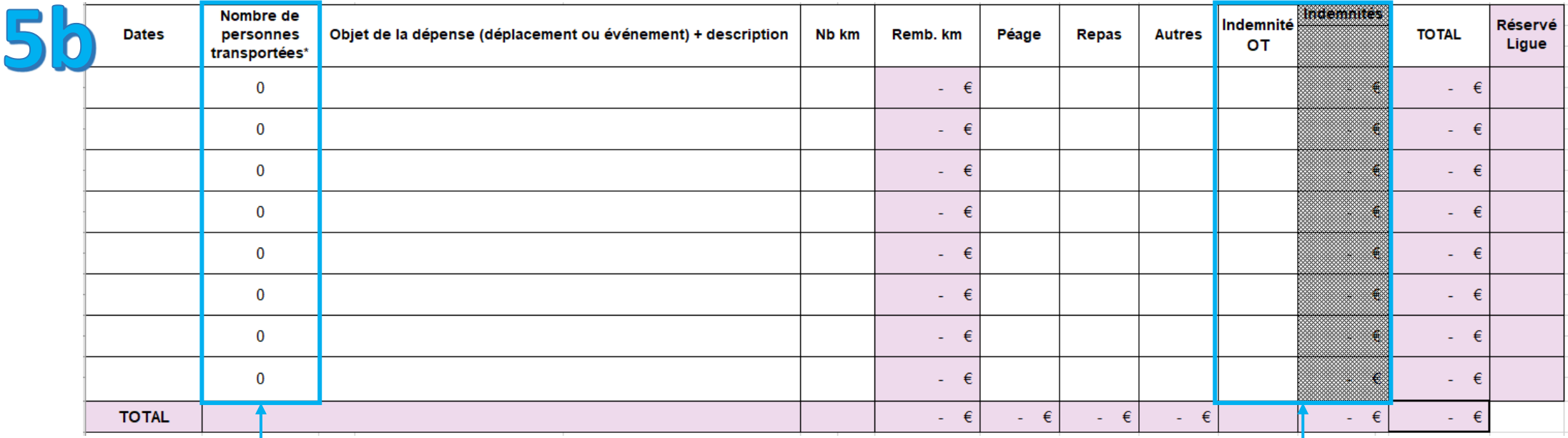

Renseigner le nombre de personnes transportées pour chaque trajet (créer un nouveau trajet à chaque fois que vous déposez ou récupérez un passager), *le barème kilométrique sera automatiquement ajusté.*

*Automatiquement, des cases noires en bas de page s'éclaircissent.* Y indiquer les noms des personnes transportées.

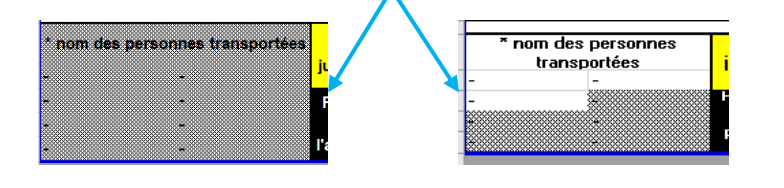

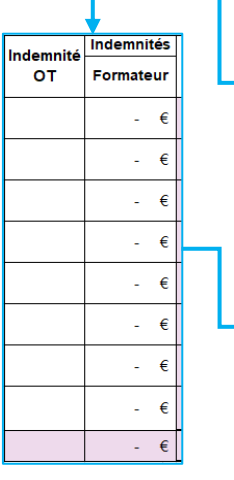

*Automatiquement, si vous sélectionnez le statut Officiel Technique ou Formateur à l'étape 2, cette colonne se libère.* Si elle reste grisée, ne rien faire.

Dans la colonne Indemnité OT, sélectionner « OUI » (cliquer sur les petites flèches sur le côté droit des cellules) pour que le montant de l'indemnité pour la journée apparaisse.

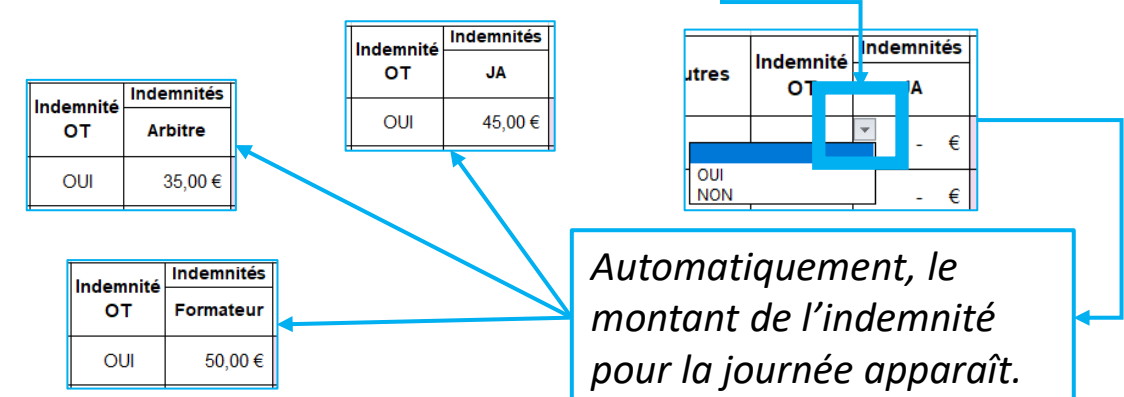

*Selon le statut sélectionné à l'étape 2, un des deux messages suivants apparaît automatiquement.*

Je certifie avoir engagé les frais ci-dessus dans le cadre de mon action de bénévole pour le compte de l'association "Ligue Occitanie de Badminton"

Je certifie avoir engagé les frais ci-dessus dans le cadre de mon action de salarié/Officiel Technique au sein de l'association "Lique Occitanie de Badminton"

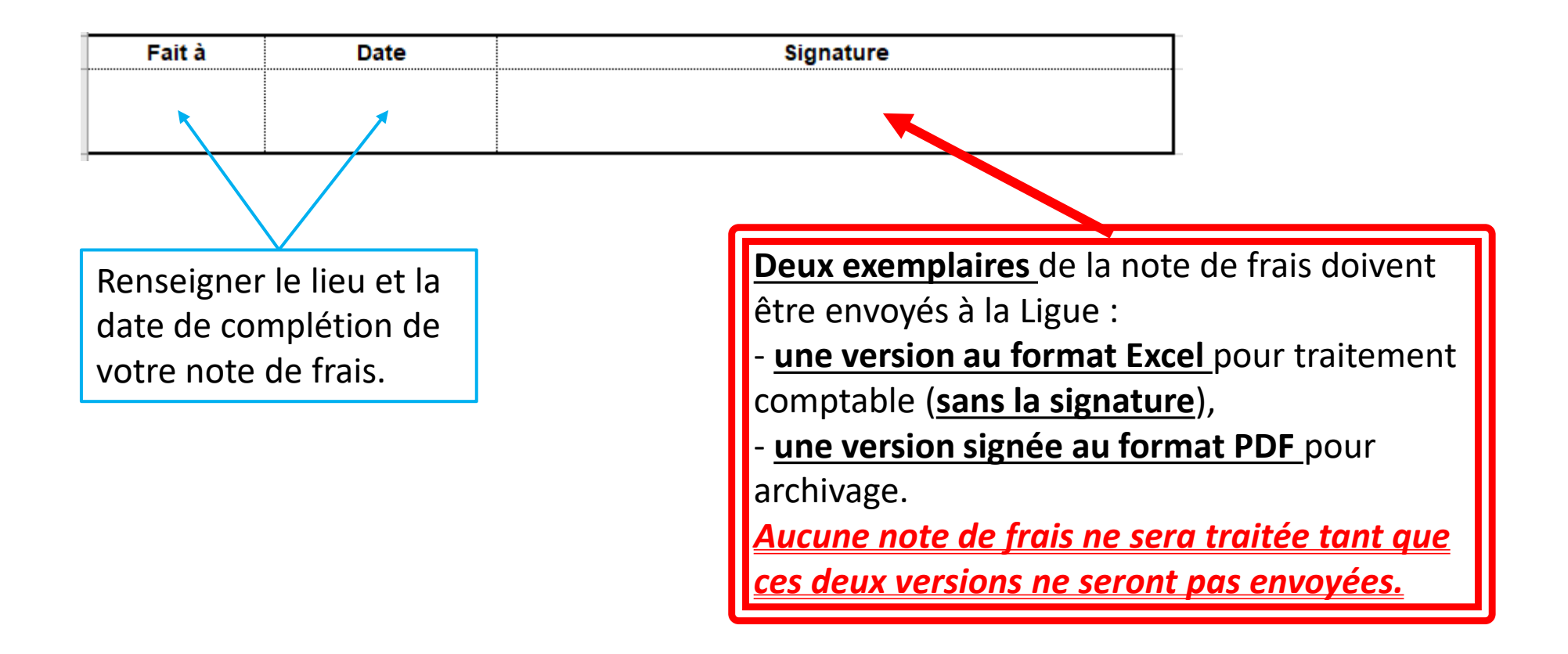

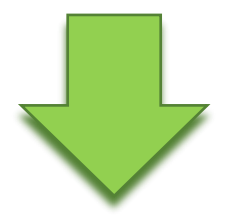

Vous pouvez maintenant envoyer votre note de frais à l'adresse indiquée (cf étape 2), avec les justificatifs, votre carte grise et votre RIB. *La note de frais doit être envoyée en deux exemplaires : au format Excel sans signature pour traitement comptable ET au format PDF signé pour archivage. Aucune note de frais ne sera traitée tant que ces deux versions ne seront pas envoyées.* Elle sera relue et traitée dans les plus brefs délais. En cas d'abandon de frais, la Ligue conservera votre note de frais et vous fera parvenir **en mars de l'année n+1** votre attestation fiscale pour déduction d'impôts.

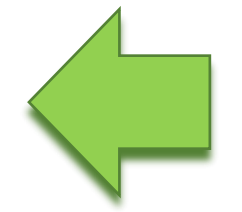

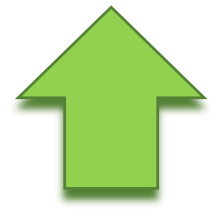